## Specialized Child Care/Day Care Instructions

- 1. Enter client's information (name, UCI, DOB)
- 2. Enter *Start date of POS* (m/dd/yyyy) **Do not proceed without entering start date of POS as the calendar months will shuffle according to the start date, but the information entered will not shuffle with the months**
- 3. Enter the *Basic Information Needed for Calculation* (0:00 AM/PM)
- 4. **CLIENT'S 18 AND OVER ONLY:** Skip to step 8
- 5. **CLIENT'S 17 AND UNDER ONLY:** Enter the *Family Cost Participation* (assessed by the FCPP Coordinator)
- 6. **CLIENT'S 12 AND UNDER ONLY:** Enter the *Parental Share of Cost* per client's county according to the California Department of Education website under Reimbursement Ceilings for Subsidized Child Care [\(https://www3.cde.ca.gov/rcscc/index.aspx\)](https://www3.cde.ca.gov/rcscc/index.aspx)

## **Use the** *Part-time Hourly* **rate which apply to the client and where they are receiving services (i.e.,** *Child Care Centers* **or** *Trustlined/Relative***)**

**CLIENT'S 3 – 5 years of age:** Use the rate detailed under *Age Group: 2 through 5 Years* **CLIENT'S 5 years of age and older:** Use the rate detailed under *Age Group: School Age*

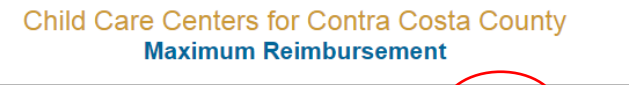

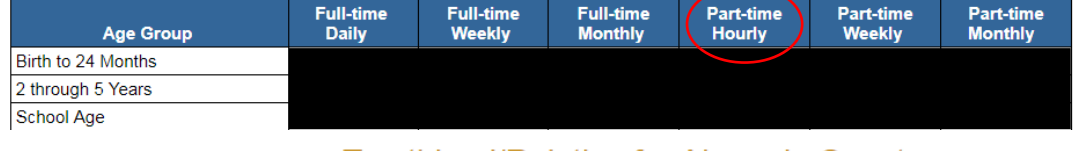

## TrustLined/Relative for Alameda County **Maximum Reimbursement**

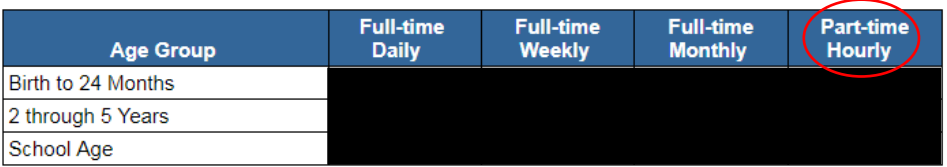

- 7. **CLIENT'S 17 AND UNDER ONLY:** Enter the *Hourly Rate of Day Care Services* according to SANDIS child care rates (0.00)
- 8. Enter the number of days where each section will require child care/day care for the client (i.e., Morning Hours, Regular School/Program Day Hours, etc) for each month

**FOR CLIENT'S WITH MINIMUM/MISCELLANEOUS MINIMUM DAYS ONLY: DO NOT include the number of Minimum days within the count for the number of Regular School/Program Days (i.e., Monday – Thursday: regular school/program day [4 days]; Friday: minimum day [1 day])**

**FOR SCHOOL/PROGRAM CLOSURES: Count the total number of days the School/Program will be closed for that month (including federal holidays) and record that number under section titled School/Program Closed FOR FEDERAL HOLIDAYS: Count the total number of federal holidays for that month and record that number under the section titled Federal Holiday**

9. Enter the Parent Vacation Days where applicable\*

\* **Do not include a parent vacation days if it is also a Federal Holiday. Please account for the Federal Holiday and make a note of such in the** *EXPLAIN* **dialogue box at the bottom of the worksheet**

- 10. Once the worksheet is completed, if "EXPLAIN" appears in the boxes, please indicate why Vacation and/or Federal Holidays is/are less than 10 days per year within the rectangular box
- 11. Print one copy to accompany the Individual Program Plan or Individual Program Plan Addendum for distribution
- 12. Use the worksheet to input the hours within the SANDIS POS Request according to the POS Instructions

**\*\*\*Child care/Day care worksheet will not account for and calculate graveyard schedules. Please consult with your supervisor for assistance with such schedules\*\*\***